### **FIX TRADING COMMUNITY** Americas Trading Conference 2022

– Orchestra in Action –

Tuesday 8th November 2022

**Hanno Klein** FIX Technical Director GTC EMEA Co-Chair Senior Standards Advisor, FIXdom

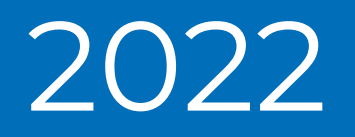

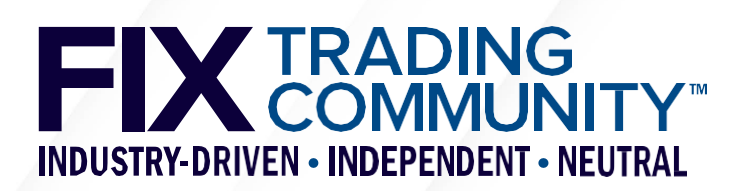

## **Agenda**

### **FIX Tools**

- **GUI tools**
- Open-source tools
- **Generating a Tablature markdown file** 
	- **Example 1 Getting started**
	- **Log2Orchestra**
	- **Playlist**
	- **Tablature**
- **Generating Rules of Engagement** 
	- **Markdown**
	- **Style reference document**

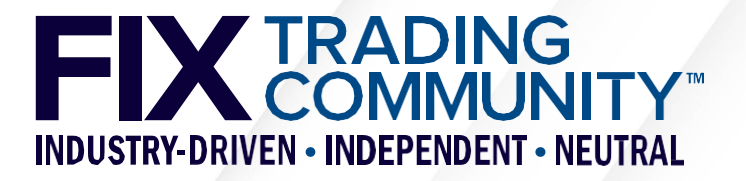

### **Orchestra in Action** FIX Tools

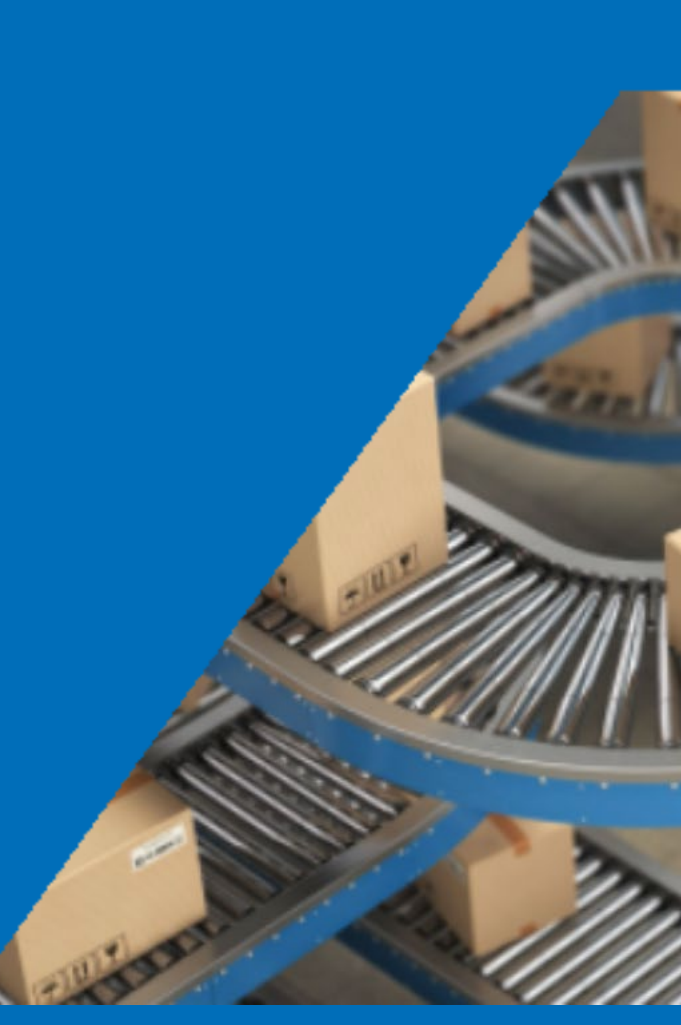

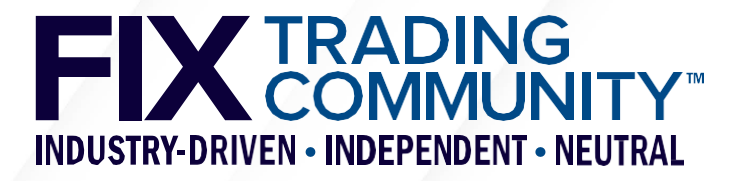

## **FIX Tools – Introduction**

### **• Objectives**

- **FIX tools are intended to ease and increase the adoption of FIX standards**
- GTC uses the FIX tools for the maintenance of the FIX standards
- **FIX is not a vendor and offers tools on a best effort basis**
- Some of the tools are provided as open-source on GitHub, contributions welcome!

### GUI Tools

- **FIXimate visualization of FIX Latest**
- Log2Orchestra creation of Orchestra XML file from FIX engine logfile(s)
- Playlist creation of subset of existing Orchestra XML file

### • Open-source tools

- Tablature conversion tool between Orchestra XML and Tablature markdown
- Repository utilities (e.g. Validator, XmlDiff, XmlMerge)

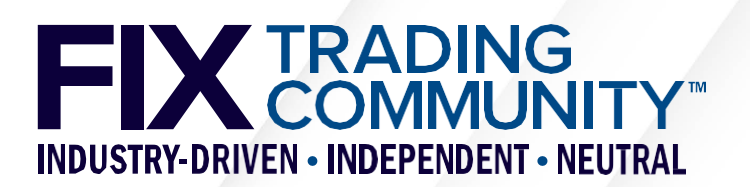

### **FIX Tools – FIXimate**

#### FIXimate<sup>sm</sup> v4.0.2

Infrastructure

**FlXimate User Guide** Disclaimer **Release Notes** Download latest EP FIXimate FIXimate3 for legacy versions

#### FIX.Latest\_EP273 Message

### NewOrderSingle [type 'D']

### <Order>

#### FIX.Latest\_EP273 - English

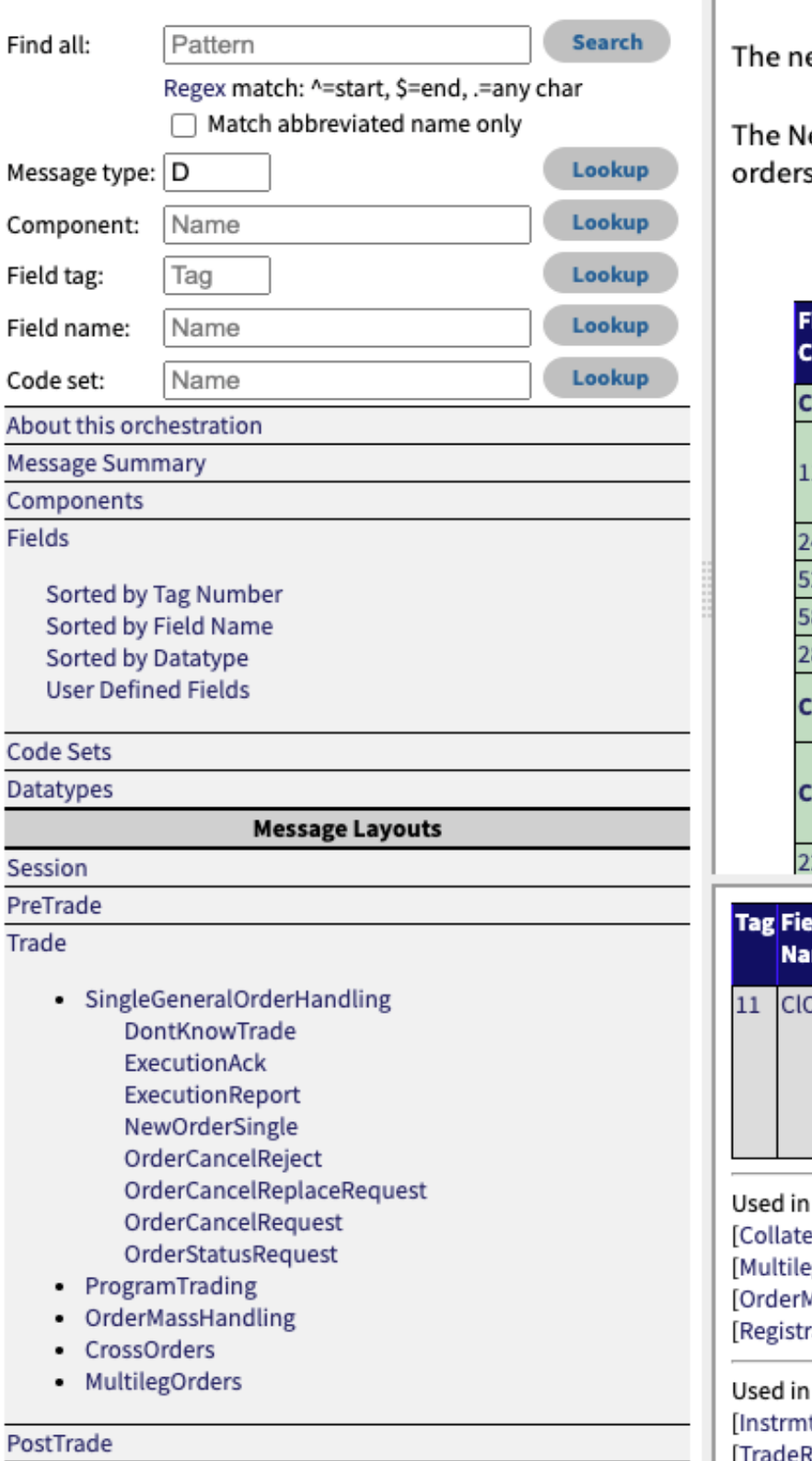

ew order message type is used by institutions wishing to electronically submit securities and forex orders to a broker for execution.

lew Order message type may also be used by institutions or retail intermediaries wishing to electronically submit Collective Investment Vehicle (CIV) to a broker or fund manager for execution.

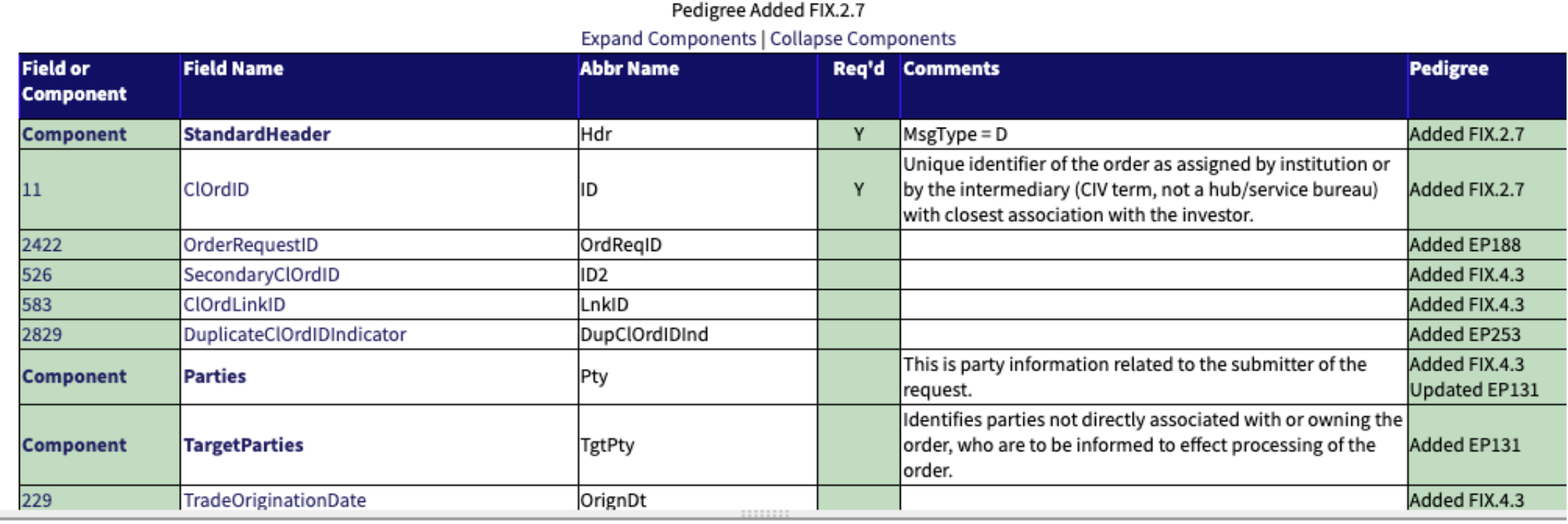

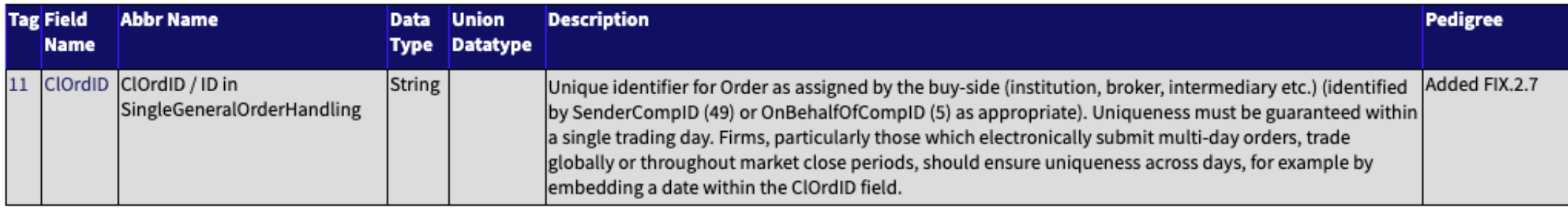

#### messages:

eralAssignment][CollateralInquiry][CollateralInquiryAck][CollateralReport][CollateralRequest][CollateralResponse][Email][ExecutionAck][ExecutionReport] egOrderCancelReplace][NewOrderMultileg][NewOrderSingle][OrderCancelReject][OrderCancelReplaceRequest][OrderCancelRequest][OrderMassActionReport] MassActionRequest][OrderMassCancelReport][OrderMassCancelRequest][OrderStatusRequest][QuoteRequest][QuoteResponse][RegistrationInstructions] [TrationInstructionsResponse][SettlementInstructions][TradeCaptureReportRequest]

#### n components:

htStrkPxGrp][ListOrdGrp][OrdAllocGrp][OrdListStatGrp][OrderAggregationGrp][OrderEntryAckGrp][OrderEntryGrp][SideCrossOrdCxlGrp][SideCrossOrdModGrp] ReportOrderDetail]

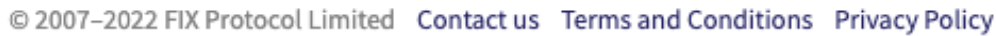

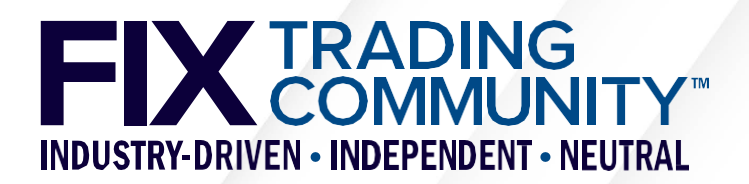

## **FIX Tools**

- **Log2Orchestra (FIX members only)** 
	- Automatic creation of an Orchestra XML file with FIX engine logfiles as input
	- Logfiles encoded in FIX TagValue with automatic detection of delimiter
	- Orchestra XML reference file to retrieve meta-data from tag number
	- **Integrated access to public GitHub project for official reference files from FIX** <https://github.com/FIXTradingCommunity/orchestrations>
- **Playlist (FIX members only)** 
	- Web-based visualisation of input file with check boxes for selections of messages, groups, components, their fields and values of these fields
	- Automatic selection of check boxes with selector file
	- Export of selected subset into a new Orchestra XML file
	- Read-only sections for fields and datatypes (automatically selected)
	- **Integrated access to public GitHub project for official reference files from FIX** <https://github.com/FIXTradingCommunity/orchestrations>

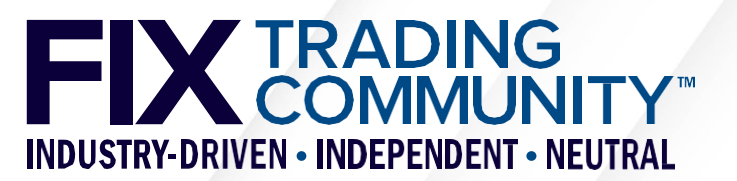

## **FIX Tools – Log2Orchestra**

### **FIX Log to Orchestra**

Creates an Orchestra file from one or more FIX message logs (tag-value encoding)

#### Input

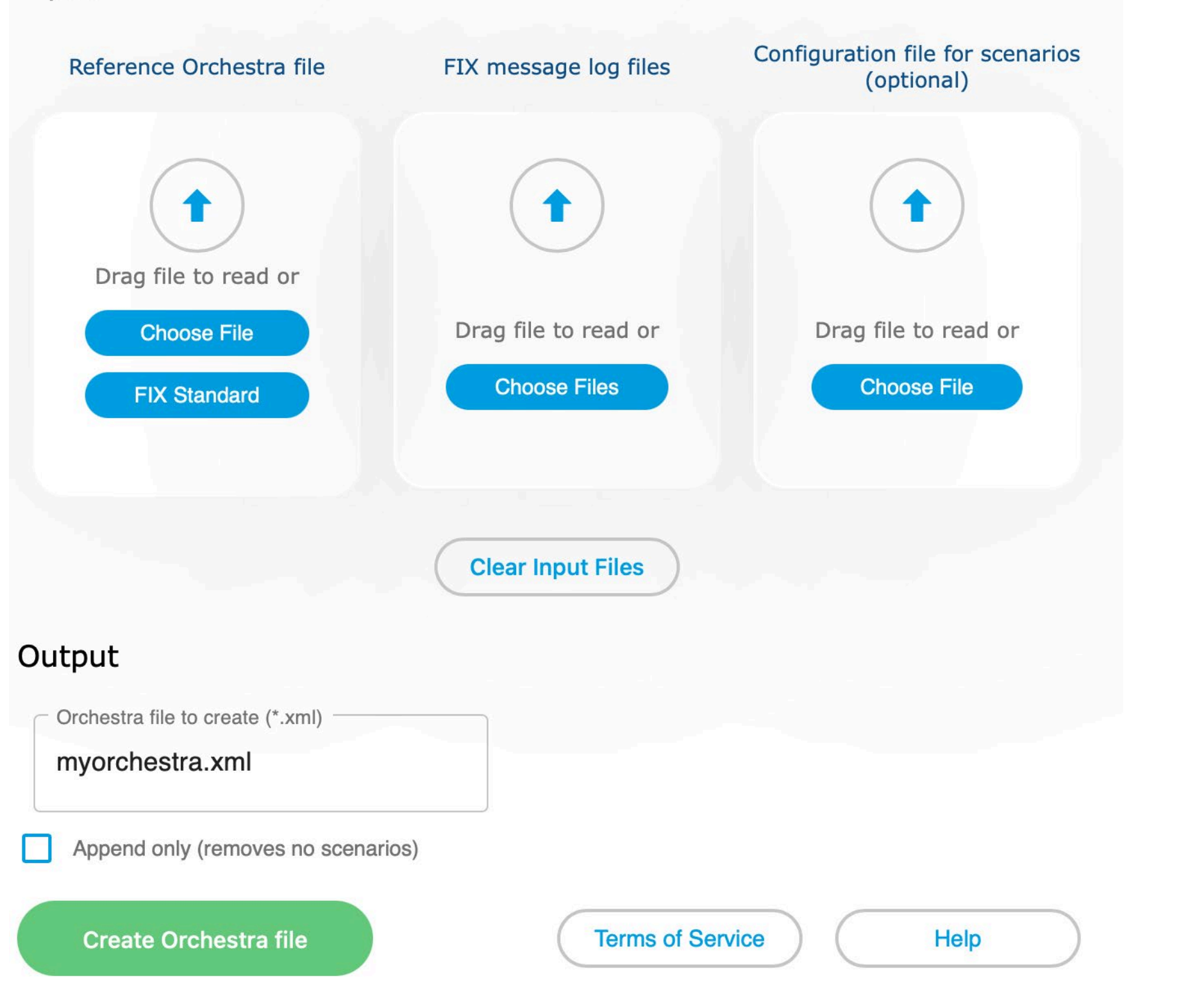

• Log2Orchestra creates a FIX Orchestra XML file from one or more log files of a FIX engine.

• Fields (including user defined fields), values, components, and messages are captured.

• The web interface tool runs in a browser; parsing is done within the web browser and delivers a file without any data leaving the user's environment.

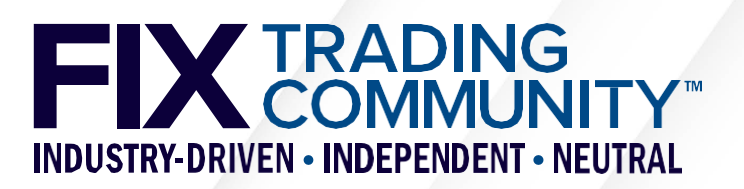

## **FIX Tools – Playlist**

### **FIX Playlist**

FI) nestra

Creates a subset of an Orchestra file

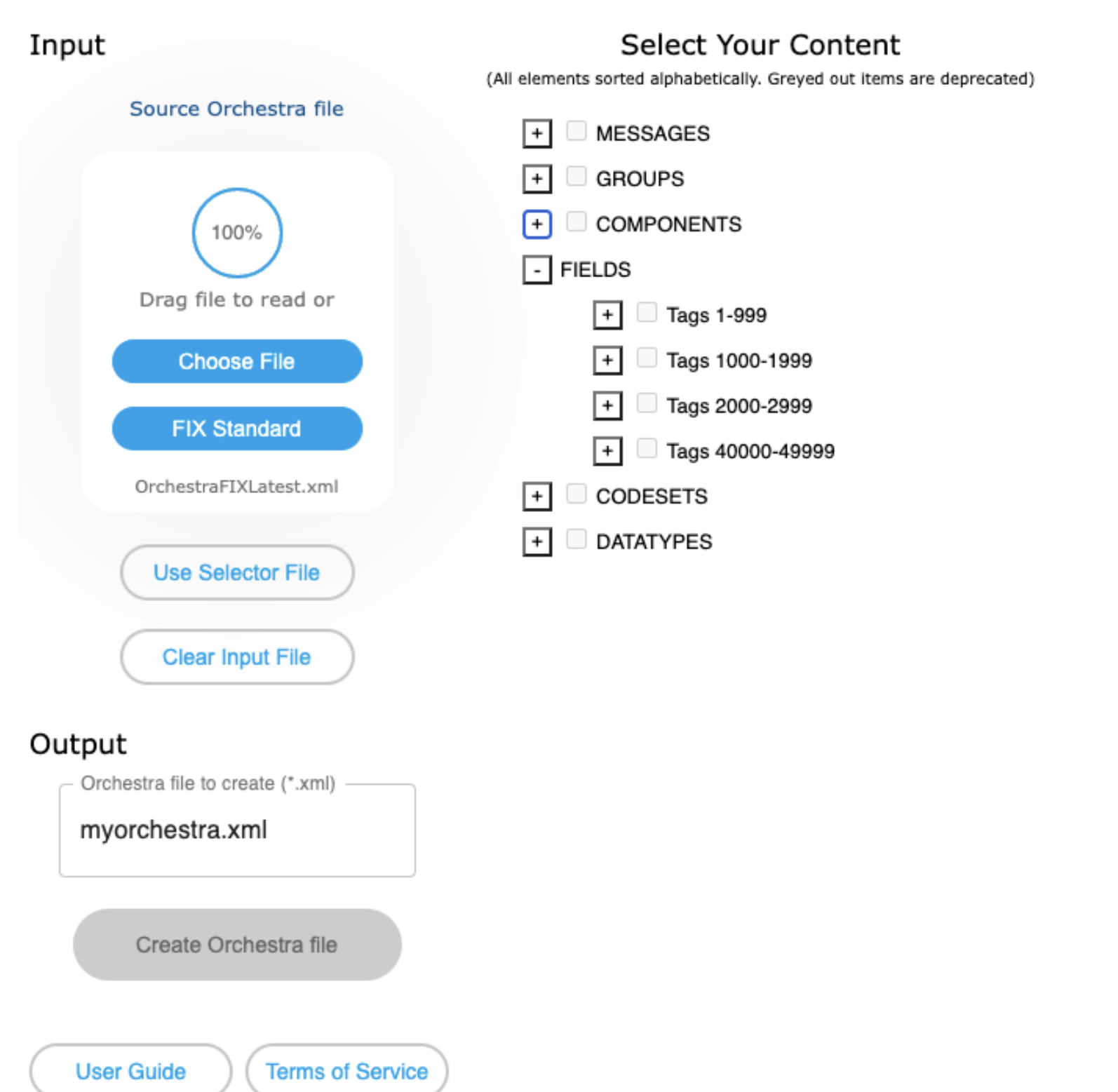

#### - NewOrderSingle(35=D)

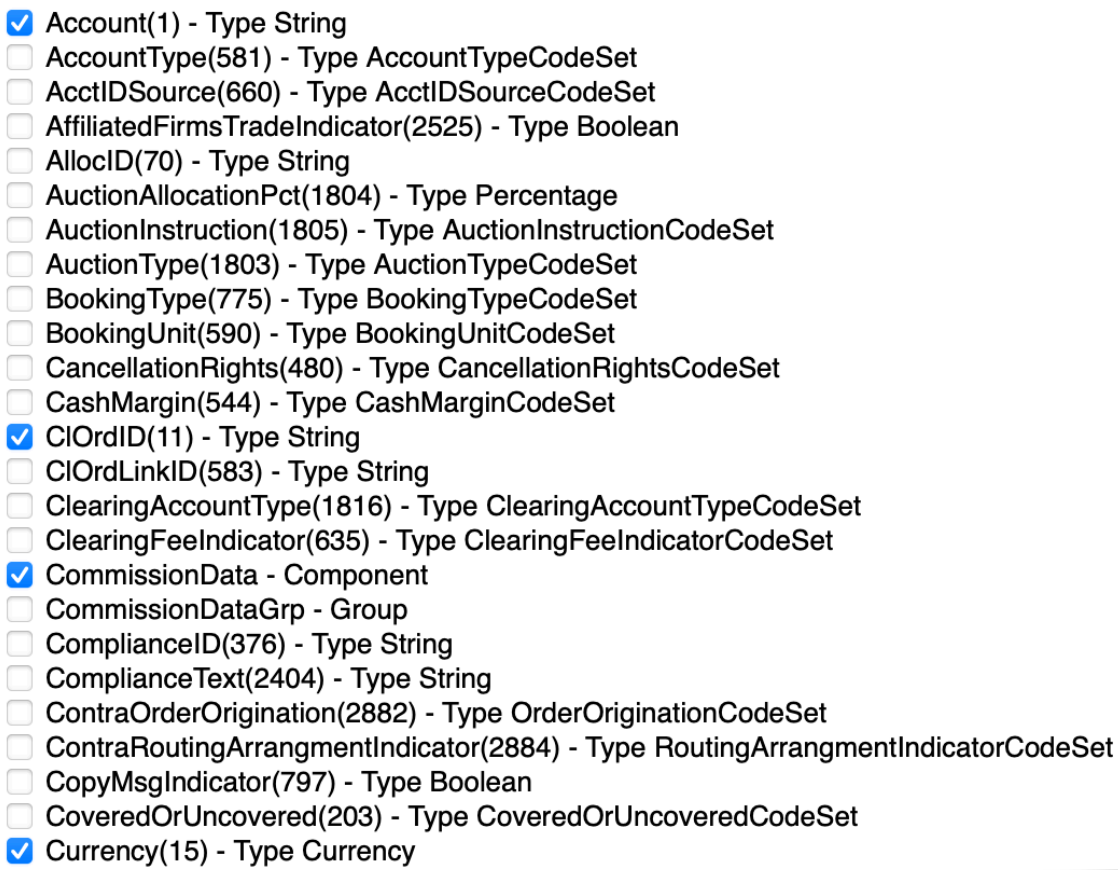

**TRADING<br>COMMUN INDUSTRY-DRIVEN - INDEPENDENT - NEUTRAL** 

## **FIX Tools – Tablature**

### **General**

- Open-source (Apache 2.0 licence) tool to convert between Orchestra XML and markdown
- **Available in GitHub [\(https://github.com/FIXTradingCommunity/tablature](https://github.com/FIXTradingCommunity/tablature))**
- Syntax
	- Section headings with keywords (e.g. "## Message") for a hierarchical structure
	- Markdown tables for definitions of messages, components, and field values
	- Fields referenced in message tables and defined in a single table across all messages
	- Field values (a.k.a. codes in code sets) are referenced with their symbolic names ( "[...]" as shown in FIXimate, e.g. "[GoodTillDate]")

### **Utilities**

- orchestra2md Conversion of an Orchestra repository file to markdown
- md2orchestra Conversion of a markdown file to an Orchestra repository file

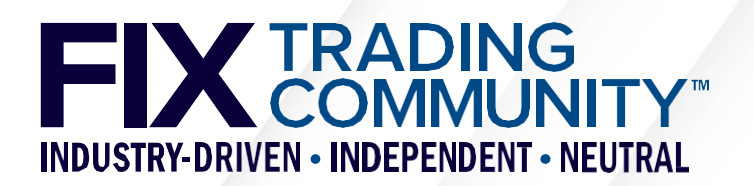

# **FIX Tools – Repository utilities**

- GitHub landing pages for Orchestra
	- **Resources: <https://github.com/FIXTradingCommunity/fix-orchestra>**
	- **Technical specification:<https://github.com/FIXTradingCommunity/fix-orchestra-spec>**
- Educational material
	- Orchestra tutorials [\(https://github.com/FIXTradingCommunity/fix-orchestra/wiki\)](https://github.com/FIXTradingCommunity/fix-orchestra/wiki)
	- Public Orchestra files (<https://github.com/FIXTradingCommunity/orchestrations>)
	- **Experimental modules** ([https://github.com/FIXTradingCommunity/fix-orchestra-experimental\)](https://github.com/FIXTradingCommunity/fix-orchestra-experimental)
- Utilities provided "as-is" under Apache 2.0 license
	- **Repository validator and repository compressor**
	- Generate QuickFIX dictionary from an Orchestra XML file
	- Generate Google Protocol Buffers schema from an Orchestra XML file
	- Generate Simple Binary Encoding schema from an Orchestra XML file
	- …

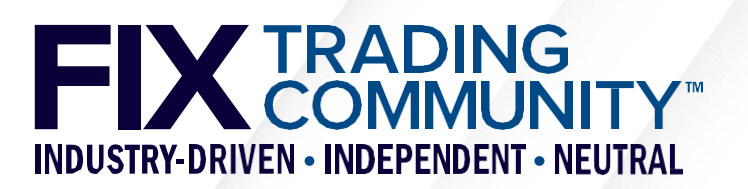

### **Orchestra in Action** Generating a Tablature markdown file

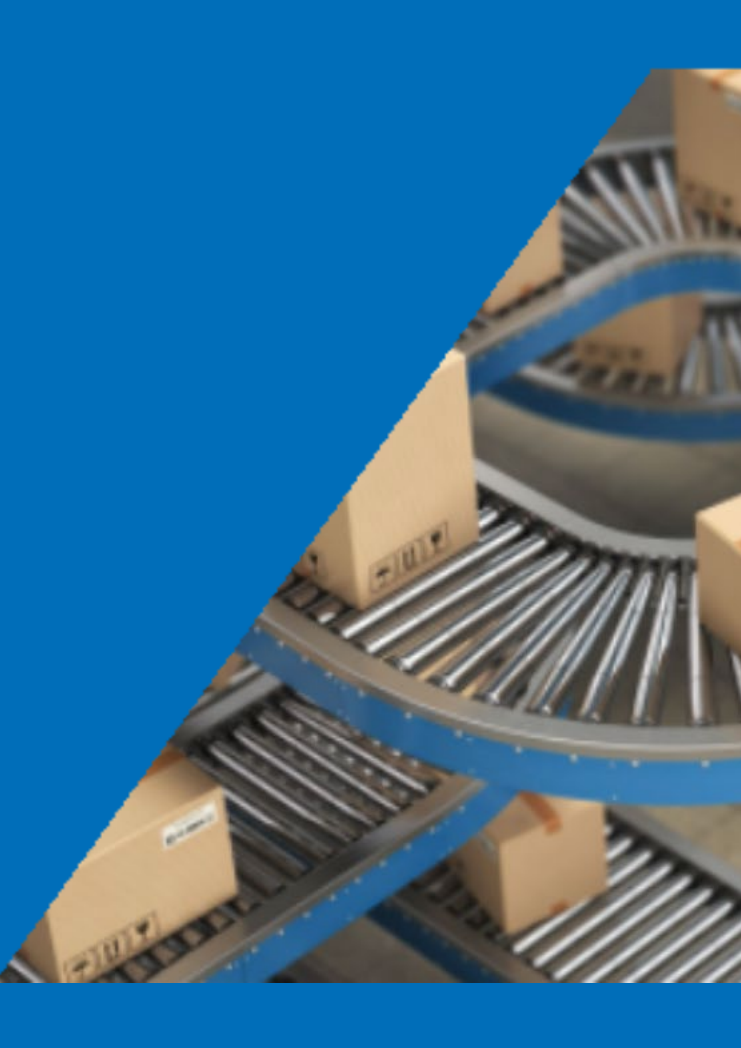

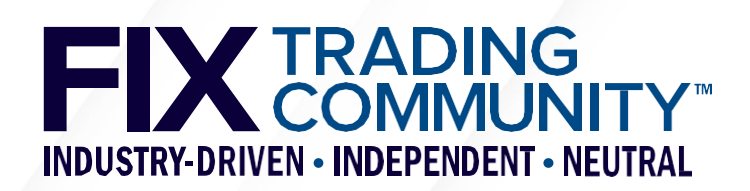

## **Workflow – Getting started**

- Option 1: start with Log2Orchestra [\(https://log2orchestra.fixtrading.org/\)](https://log2orchestra.fixtrading.org/)
	- Download Orchestra XML file of FIX Latest as reference file
	- Use Log2Orchestra to generate Orchestra XML file from your logfiles
	- Use Tablature to generate markdown file from your Orchestra XML file
- Option 2: start with Playlist [\(https://playlist.fixtrading.org/\)](https://playlist.fixtrading.org/)
	- Download Orchestra XML file of FIX Latest as reference file
	- Use Playlist to select subset of FIX Latest representing your FIX interface
	- Use Tablature to generate markdown file from your Orchestra XML file

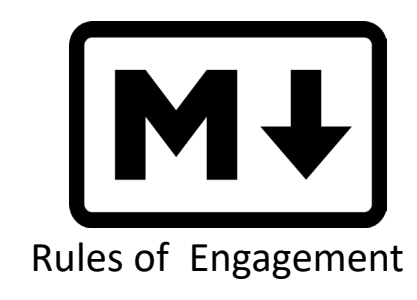

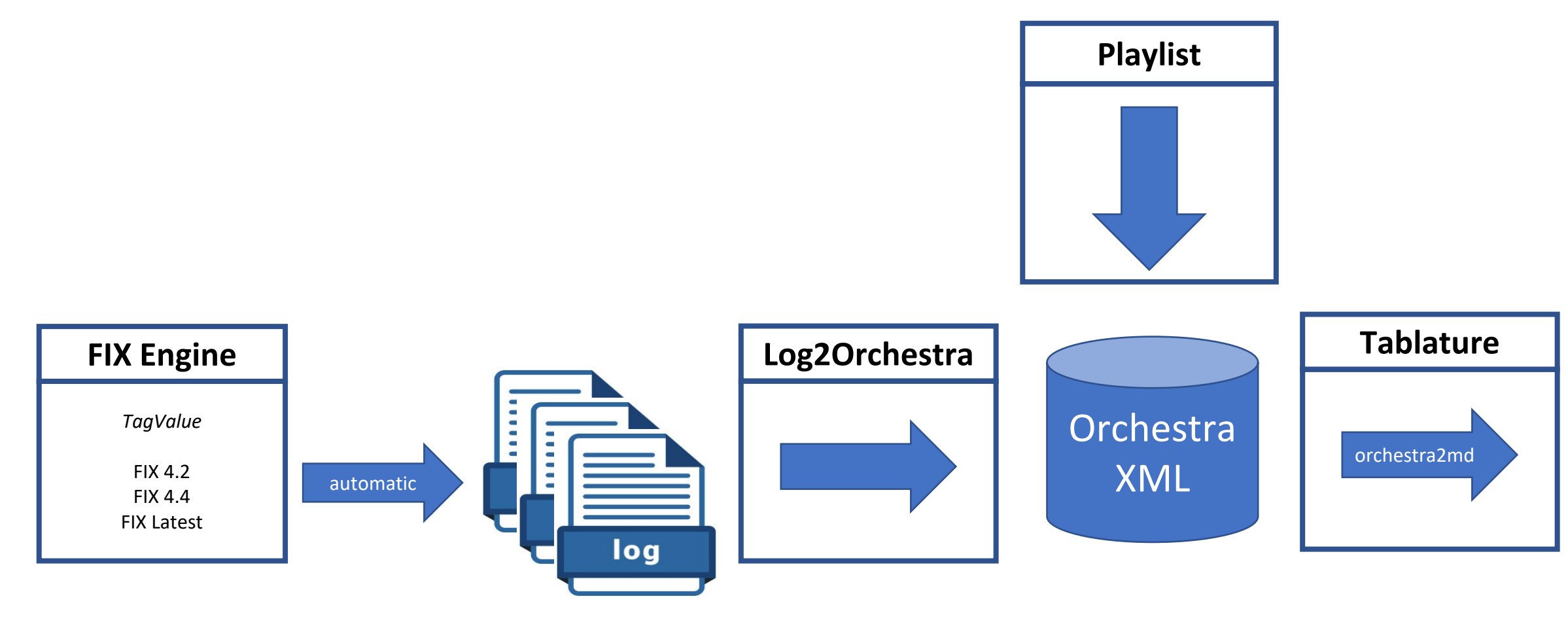

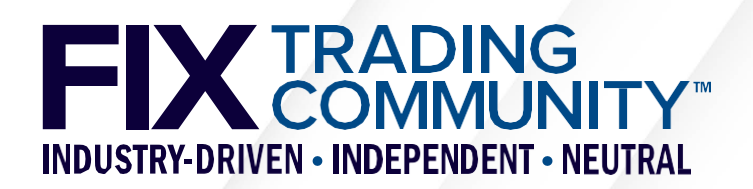

# **Log2Orchestra Input – FIX Engine logfile**

- Log2Orchestra scans the logfile(s) for FIX TagValue syntax (rest is ignored), "guessing" the delimiter based on end of the standard "8=..." string.
- An Orchestra reference file (e.g. FIX Latest or your own Orchestra XML file) is used to retrieve additional information for the messages and fields (e.g. name and datatype).
- A single definition is generated for each FIX message type (e.g. NewOrderSingle(35=D)). It represents the superset of all fields and values found across all message instances.
- The output is a single Orchestra XML file that is fully compliant with Orchestra V1.0.
- Log2Orchestra can create scenarios per FIX message type based on the configuration of key fields (e.g. ExecType(150))
- Log2Orchestra can be run with the "append" option to add new scenarios to an existing Orchestra XML file

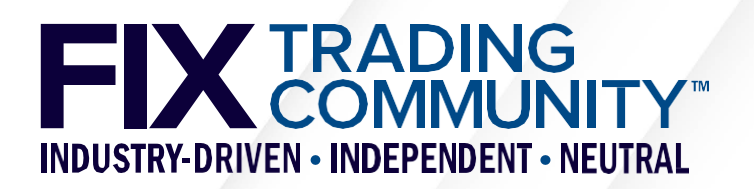

## **Log2Orchestra Input – FIX Engine logfile**

8=FIX.4.4|9=463|35=8|49=ET\_OMS|56=OMPP|34=12|52=20200302- 11:14:36.492|37=UUKO20030200001g| 11=IREACH\_t182\_LLOYLN.nx83e.j#a1|17=TTN-200302045107- 00000012|60=20200302-11:14:36.490|150=8|39=8|55=LLOYLN| 48=LLOY.L|22=5|167=CS|15=GBp|151=0|14=0|6=0.0|54=1|44=59.7 3|38=1000|32=0|31=0.0|58=[Order Limit price deviates from reference price by 21.08 pct  $(>$  limit 10 pct)]|103=0| 20=0|115=HARRISEUAP|109=MERRILL LYNCH INTERNATIONAL|59=0| 63=0|40=2|207=LSE|10=205|

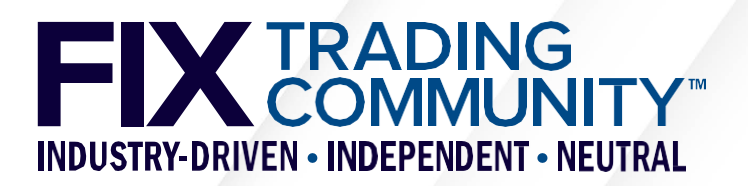

### **Output – Orchestra XML file**

```
... 
<fixr:message id="10006" name="ExecutionReport">
            <fixr:structure>
                <fixr:fieldRef id="11"/>
                <fixr:fieldRef id="37" presence="required"/>
                <fixr:fieldRef id="1"/>
                <fixr:componentRef id="10002"/>
                <fixr:fieldRef id="54" presence="required"/>
                <fixr:fieldRef id="31"/>
                <fixr:fieldRef id="32"/>
                <fixr:fieldRef id="151" presence="required"/>
                <fixr:fieldRef id="14" presence="required"/>
                <fixr:groupRef id="10005"/>
            </fixr:structure>
            <fixr:annotation>
                <fixr:documentation contentType="text/markdown">
                    Relay fill information on a working order.
                </fixr:documentation>
            </fixr:annotation>
</fixr:message>
```
...

Log2Orchestra and Playlist both produce an Orchestra XML file

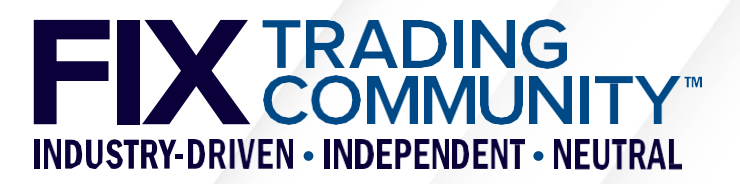

### **Tablature: Convert Orchestra to Markdown**

... ## Message ExecutionReport type 8 (9)

The execution report message is used to...

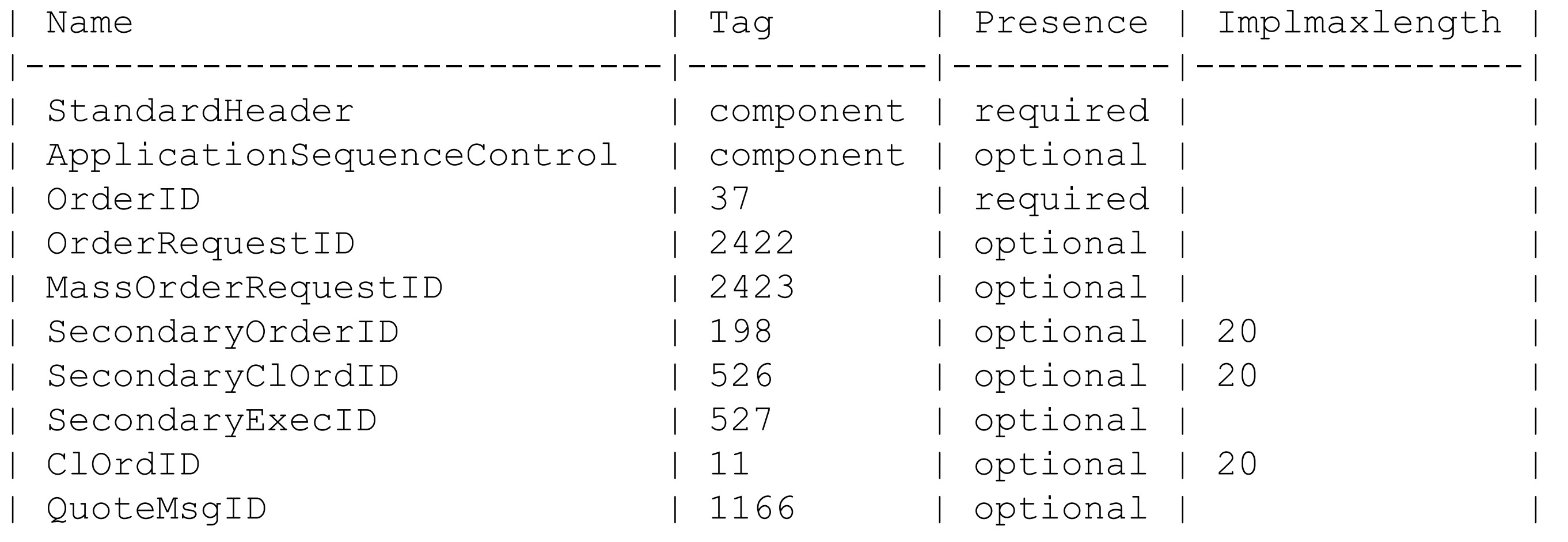

...

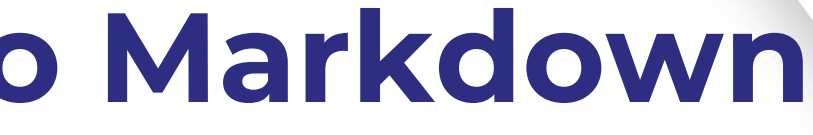

Implmaxlength

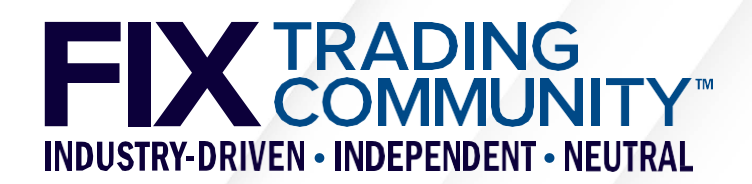

## **Maintenance Options**

- **Objective** 
	- Make changes to an existing interface representation (Orchestra XML or markdown)
- **Manual edits of raw XML** 
	- **Possible with an XML editor, but errors are easily made and hence not recommended**
	- Simple conversion to markdown file with Tablature (orchestra2md)
	- A change may require updates in multiple places of the XML file, e.g. a new field with a code set
- Manual edits in Tablature markdown
	- Usage of an editor with syntax highlighting for markdown recommended
	- Markdown tables with extensive descriptions may be challenging
	- Simple conversion to Orchestra XML file with Tablature (md2orchestra)
	- **Supports generation of specification documents with open-source software**
- **Specialized vendor tools** 
	- **Graphical user interface is key to support usage by business analysts**
	- **May integrate open-source Tablature tool for automated conversions**
	- Vendor tools for Orchestra V1.0 have become available this year

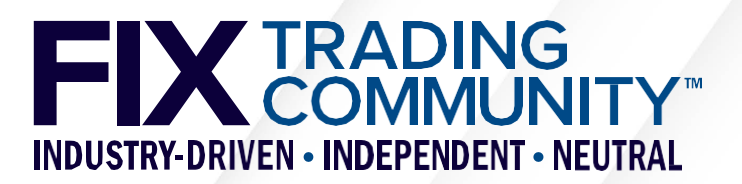

### **FIX Tools in Action** Generating Rules of Engagement

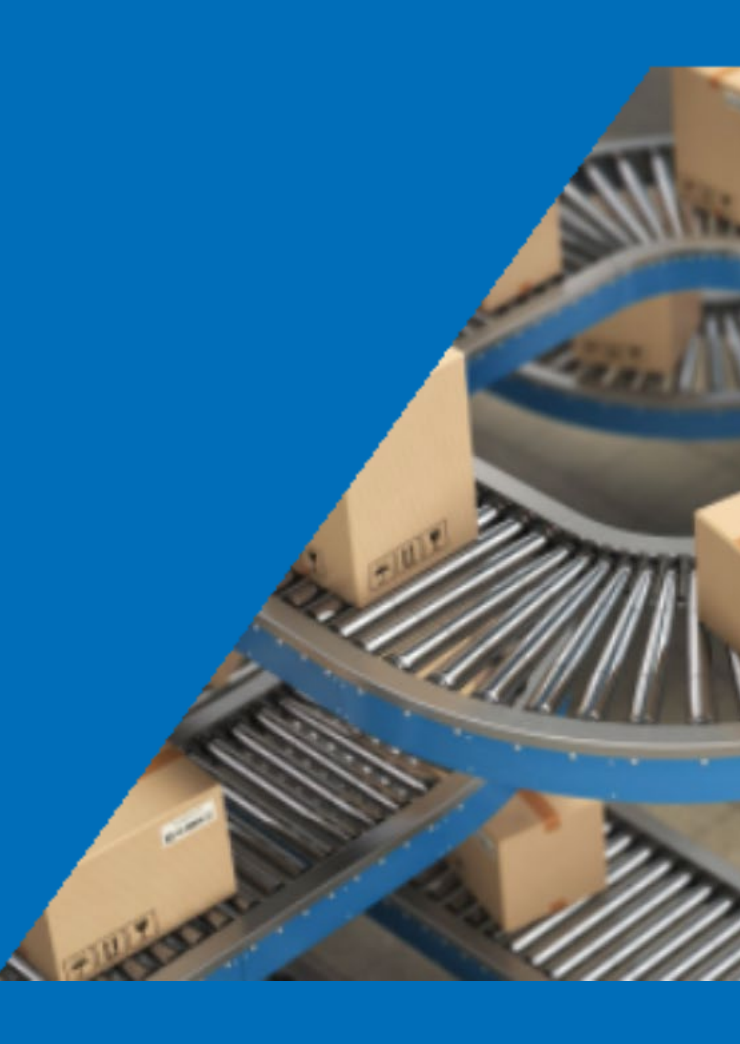

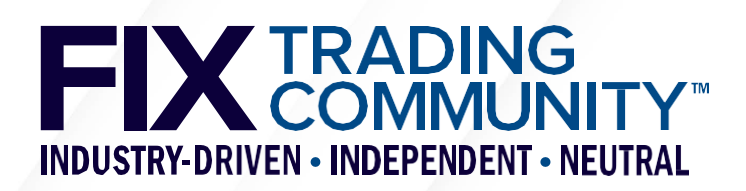

### **Workflow**

- Rules of Engagement documents can be generated from Tablature markdown
- **Enhance the initial markdown file generated with Log2Orchestra or Playlist with** documentation and/or Orchestra features, e.g. conditional rules.
- **Create a Pandoc [\(https://www.pandoc.org](https://www.pandoc.org/)**, open source) reference style document in Microsoft Word to define layout of your Rules of Engagement document.
- Generate your Rules of Engagement document (docx/pdf) from your markdown file with Pandoc using the reference style document and upload to your website for download.
- Optionally, generate an online version of your Rules of Engagement (html) for your website using your standard CSS file for layout.

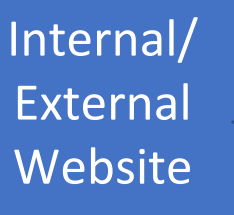

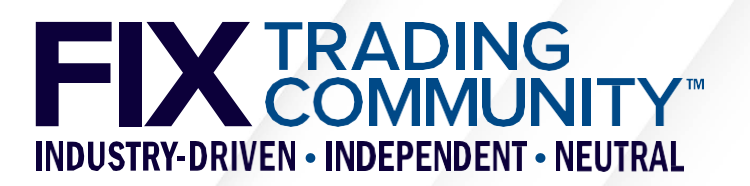

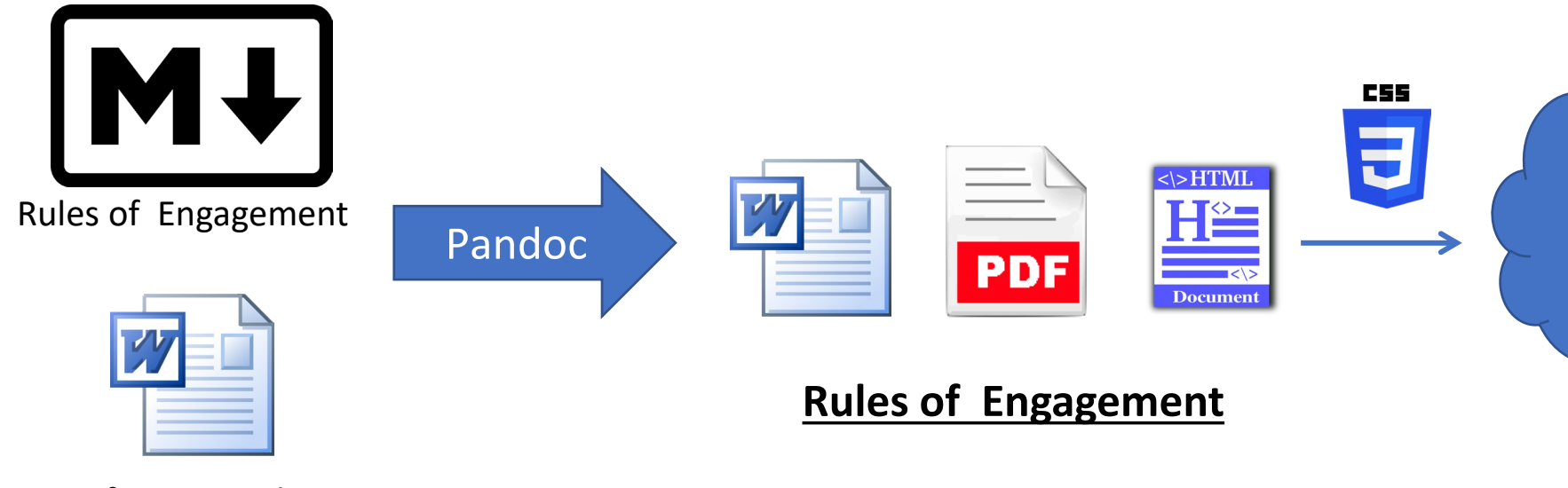

Reference Styles

### **From Tablature markdown to MS Word**

...

## Message ExecutionReport type 8 (9)

The execution report message is used to...

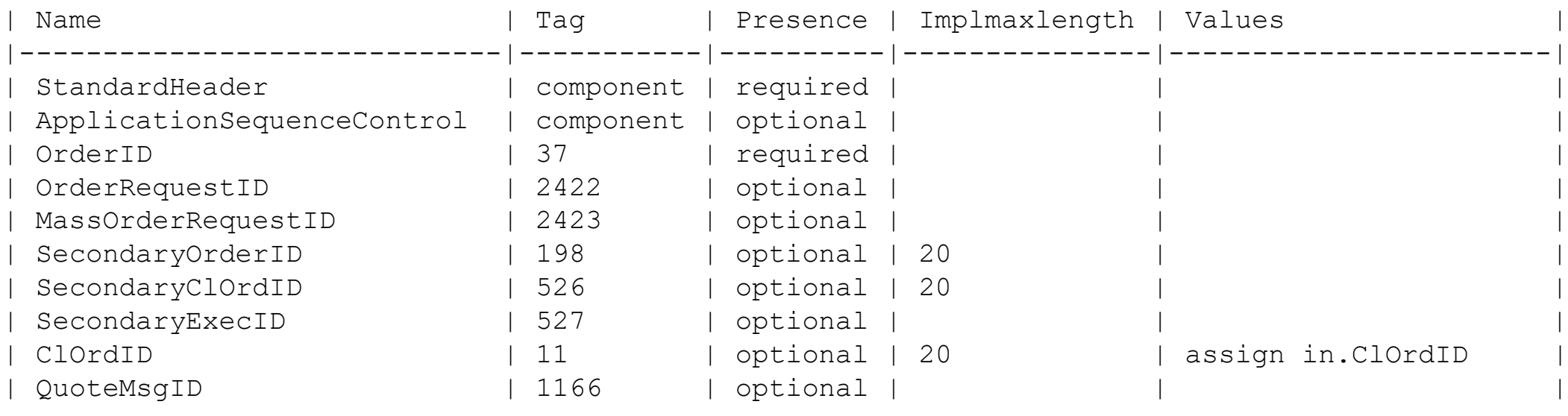

#### **Message ExecutionReport type 8 (9)**

The execution report message is used to...

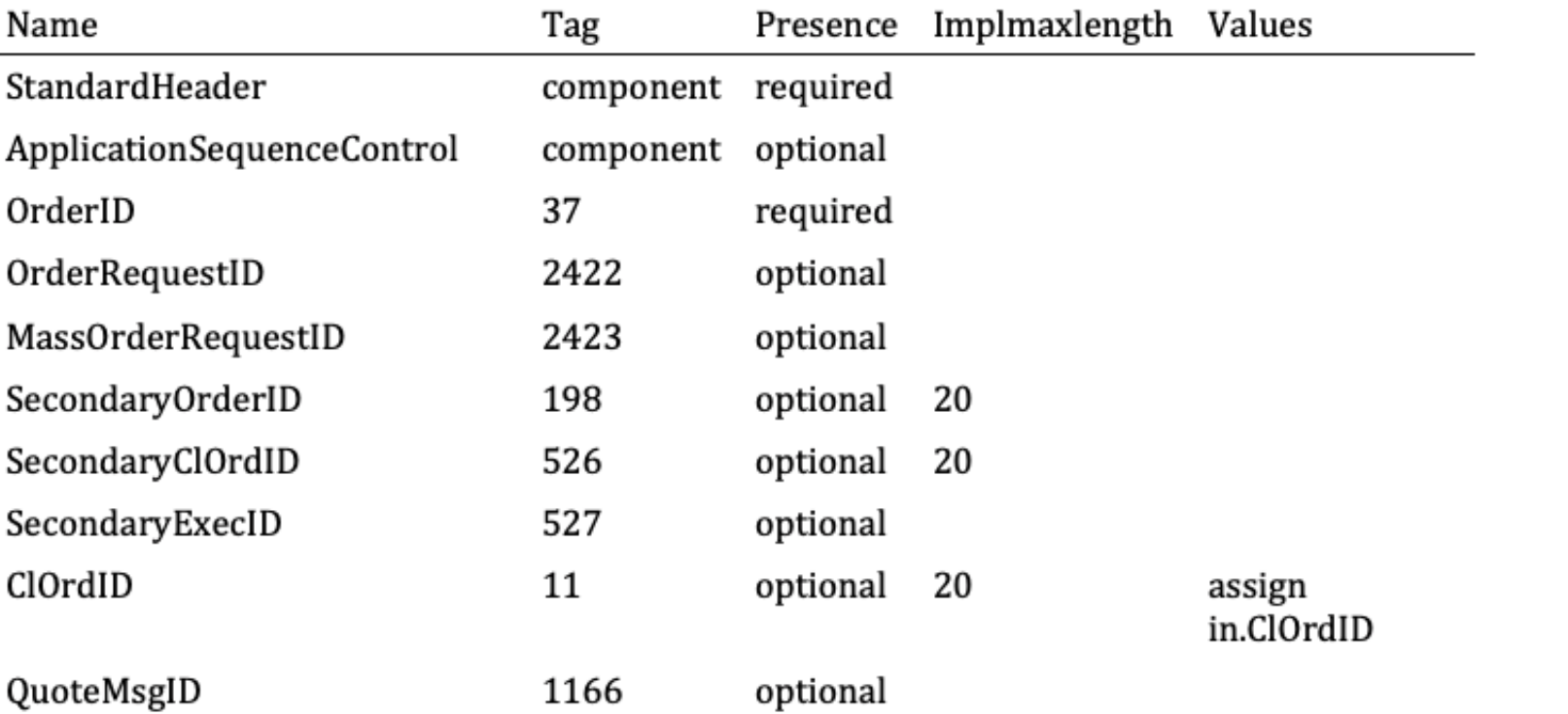

...

### Tablature markdown

### Standard Pandoc

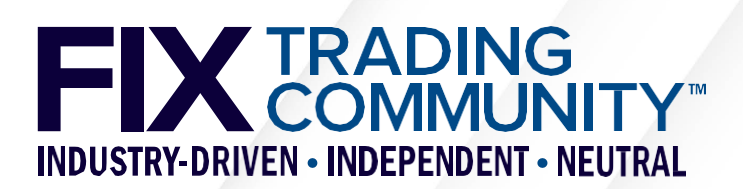

## **Pandoc with reference style document**

### 13.2.1 ExecutionReport Message

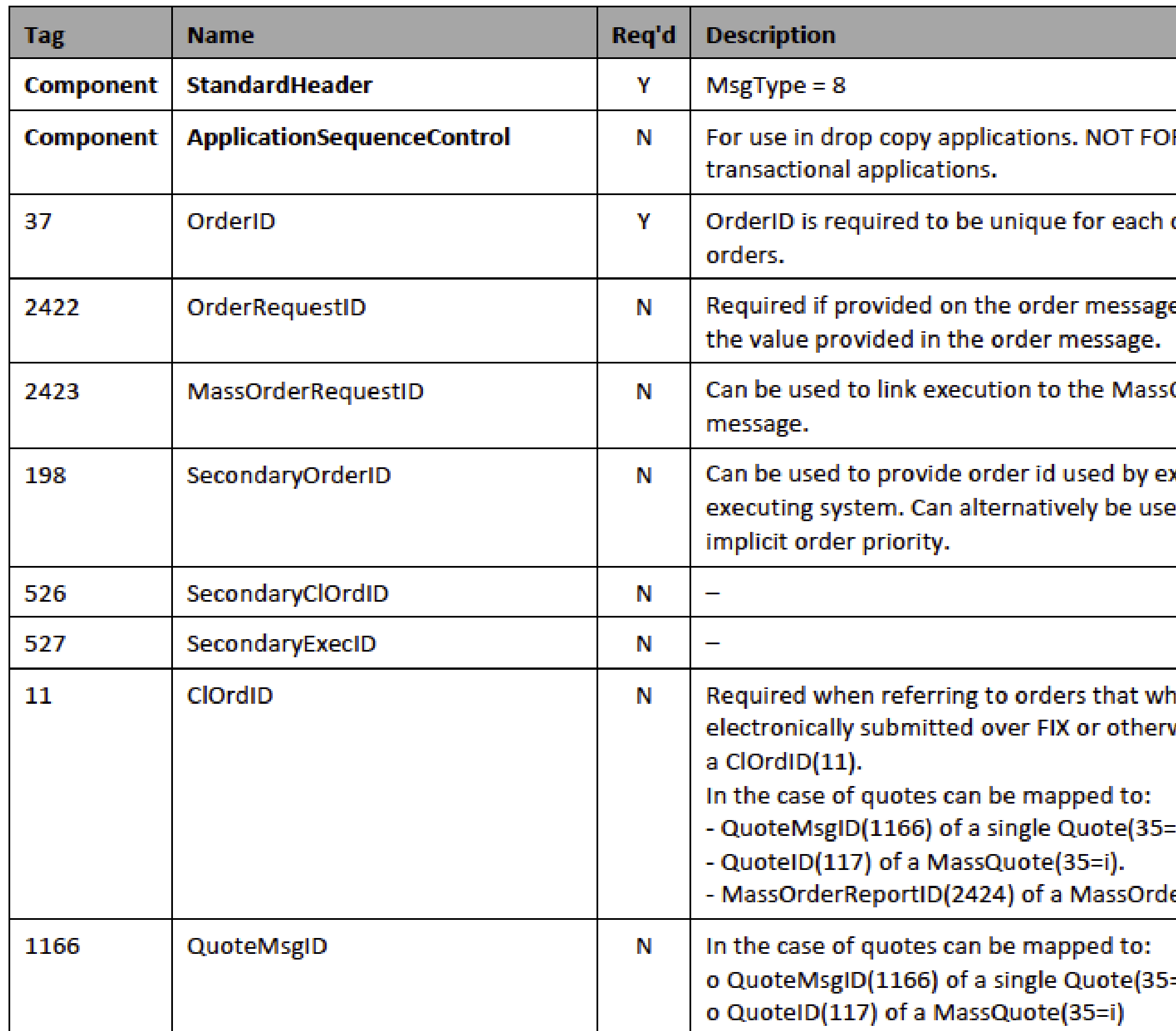

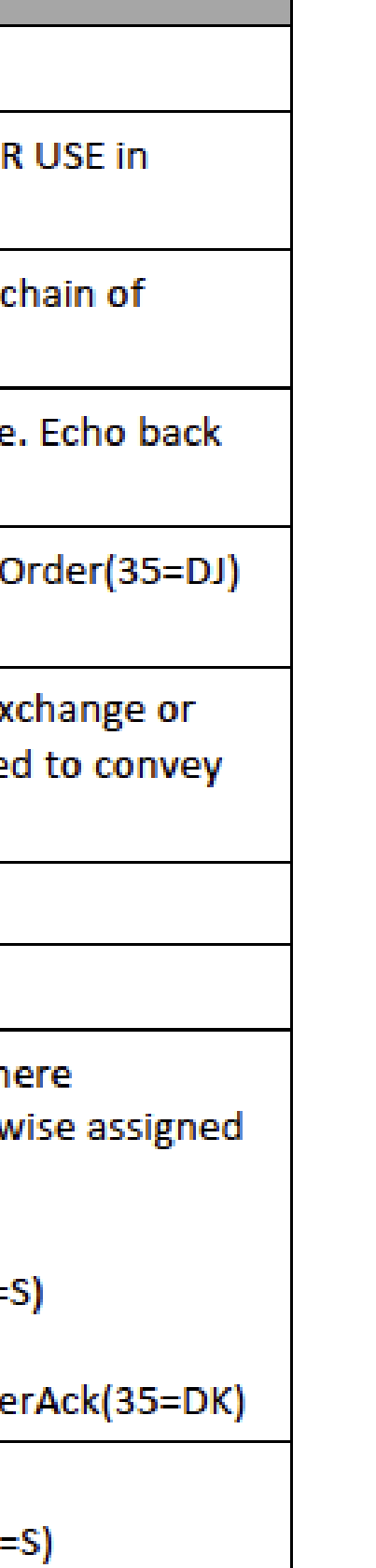

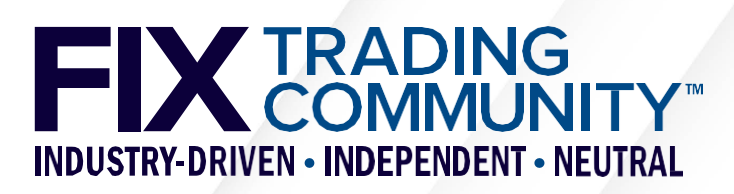

## **Maintaining your Rules of Engagement**

Internal/ External Website

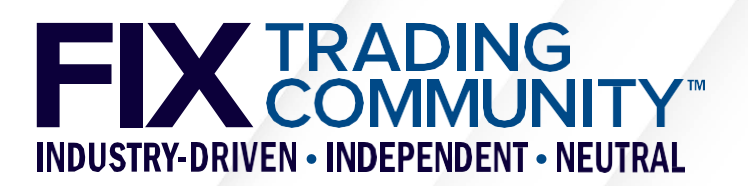

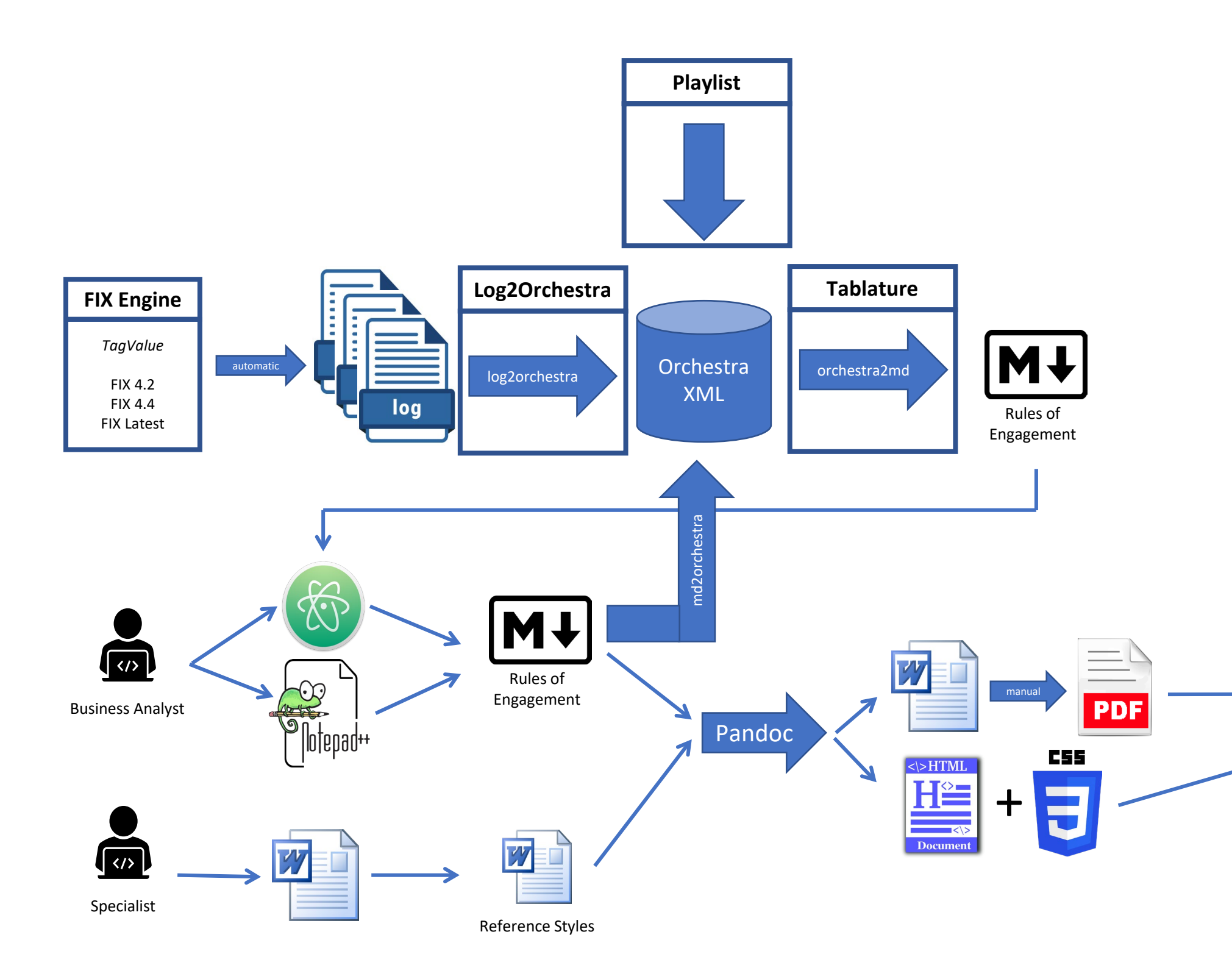